## *Monitor - ISSN 1472-0221*

<span id="page-0-0"></span>The Newsletter for PC-Based Data Acquisition and Control Issue 206, September 2015

Welcome to Monitor, the data acquisition and control newsletter. In this issue two stories of taking measurements with your computer - for more examples see our website at <http://www.windmill.co.uk/>.

I hope you find the newsletter useful, but should you wish to remove yourself from our mailing list, go to http://www.windmillsoft.com/dagshop/Monitor\_Newsletter.html

You can download Monitor as a pdf file from <http://www.windmill.co.uk/monitor/monitor206.pdf>.

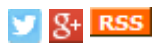

## **Contents**

- \* Nickel Recycling [Researchers](#page-0-0) use Windmill Software
- \* Windmill [Questions:](#page-0-0) Getting data from Digital Gauges
- \* Excel [Corner](#page-1-0)
- \* DAQ News [Round-up](#page-0-0)

### **Nickel Recycling Researchers use Windmill Software**

Researcher Parisa Sadat Abbasi Jahromi is investigating efficient recovery of pure metallic nickel from nickel waste byproducts.

As part of her experiments she are using two balances (Sartorius Talent TE4101 scales). These she connects to a computer running Windmill software. The software records the weight on the scales every 15 seconds for the duration of each test.

Jahromi used the Windmill [ComDebug](http://www.windmillsoft.com/daqshop/rs232-modbus.html) software to enter the balances' settings and then the Windmill Logger software to regularly collect data.

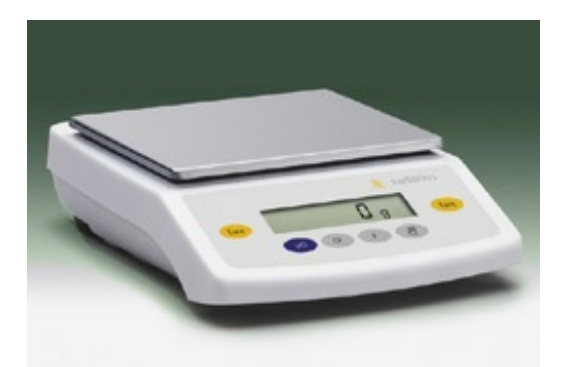

The default com port settings for a Sartorius Talent balance are Baud Rate: 1200 Data Bits: 7 Parity: Odd Stop Bits: 1 Flow Control: Hardware

More about interfacing a Sartorius balance is at <http://www.windmill.co.uk/sartorius.html>

[Application](https://circle.ubc.ca/bitstream/handle/2429/46426/ubc_2014_spring_abbasi_parisa.pdf) of an Ion Exchange Loading Correlation for Nickel Recovery from a Ferrous Containing Solution by Parisa Sadat Abbasi Jahromi

# **Getting data from Digital Gauges**

### **Question**

Hello I am looking to get data from a digital gauge through serial to usb and into open office PC running windows 7 64-bit. Can you help?

### **Answer**

Yes. Download the Windmill software trial and free ComDebug package from <http://www.windmill.co.uk/jsarrpsrr.htm>. Use ComDebug to collect data from the digital gauge and then open the data file in Open Office.

You need to ensure that the settings in ComDebug and the Serial-USB converter match those being used by your digital gauge.

- 1. Run the ComDebug program.
- 2. Select Create a new Windmill Instrument File.
- 3. Choose Serial and fill in your gauge's communication settings baud rate, com port, etc.

### **Further reading:**

Getting started with [ComDebug](http://www.windmill.co.uk/comiml_ts.html) Tips on Using [USB-to-Serial](http://www.windmill.co.uk/usb-serial.html) Converters for Data Acquisition [Connecting](http://www.windmill.co.uk/sylvac.html) a Sylvac Digital Gauge

Any questions on using Windmill you'd like to see answered here, just ask: [monitor@windmillsoft.com](mailto:monitor@windmillsoft.com).

## <span id="page-1-0"></span>**Excel Corner - Deleting Links**

Have you ever been frustrated by Excel cluttering up your worksheet with active hyperlinks, when all you wanted was a text reference? You can easily get rid of them with a simple macro.

Sub RemoveHyperlinks() ActiveSheet.Hyperlinks.Delete End Sub

### **Further Reading**

For more **[Excel](http://www.windmill.co.uk/excel/excel-tips.html) tips** see <http://www.windmill.co.uk/excel/excel-tips.html>. If you have a question on using Excel please contact monitor@windmillsoft.com

## **DAQ News Round-up**

Welcome to our round-up of the data acquisition and control news. If you would like to receive more timely DAQ news updates then follow us on **[Twitter](https://twitter.com/DataAcquisition)** - [@DataAcquisition](https://twitter.com/DataAcquisition) - or grab our rss [feed](http://www.windmillsoft.com/monitor.xml).

#### **Robots help map deep marine conservation zone**

Scientists have used a unique combination of marine robotics and shipbased measurements to produce the first true three-dimensional picture of submarine canyon habitats. The information captured in this new set of maps ranges in scale from the 200 km canyon down to the size of an individual cold-water coral polyp. Source: SCUBA News

[http://news.scubatravel.co.uk/](http://news.scubatravel.co.uk/robots-map-deep-marine-conservation-zone.html)

#### **Global Soil Moisture Sensor Market to grow by 16%**

Soil moisture sensors are very helpful in protecting water resources and understanding the ever-changing climate. With the demand for reduction in critical water resource, the soil moisture sensors market is expected to have a wide scope of applications in areas such as agriculture, sports turf, weather forecasting, forestry, research studies and construction. The growth of the soil moisture sensor market is driven by gradual shift in the climatic conditions, environmental regulations and improved productivity, according to a report published by Research and Markets.

Source: Research and Markets [http://news.sys-con.com/](http://news.sys-con.com/node/3459638)

#### **Tantalizing discovery may boost memory technology**

Scientists have created a solid-state memory technology that allows for high-density storage with a minimum incidence of computer errors. Source: Rice University [http://news.rice.edu/](http://news.rice.edu/2015/08/10/tantalizing-discovery-may-boost-memory-technology/)

\* Copyright Windmill Software Ltd

\* Reprinting permitted with this notice included

\* For more articles see <http://www.windmill.co.uk/> We are happy for you to copy and distribute this

newsletter, and use extracts from it on your own web site or other publication, providing the above notice is included and a link back to our website is in place.

For previous issues by subject see <http://www.windmill.co.uk/monitorindex.html>

#### DOWNLOAD DATA ACQUISITION SOFTWARE

As a thank you for subscribing we offer you the ComDebug data logging and Com port trouble-shooting software. Log data over RS232, RS422, RS485 or Modbus. Also included is a month's trial of the Windmill 7 logging, charting and control programs. To download go to <http://www.windmill.co.uk/jsarrpsrr.htm>

SUBSCRIBING OR CANCELLING SUBSCRIPTION Visit <http://www.windmill.co.uk/newsletter.html> and add or remove your e-mail address.

Windmill Software Ltd, PO Box 58, North District Office, Manchester, M8 8QR, UK Telephone: +44 (0)161 833 2782 Facsimile: +44 (0)161 833 2190 E-mail: [monitor@windmillsoft.com](http://www.windmill.co.uk/monitor@windmillsoft.com) <http://www.windmill.co.uk/> <http://www.windmillsoft.com/> [Google+](https://plus.google.com/107072683025496630222/)